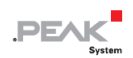

# PCAN-MicroMod Mix 1

Application-specific PCAN-MicroMod<br>Motherboard

# User Manual

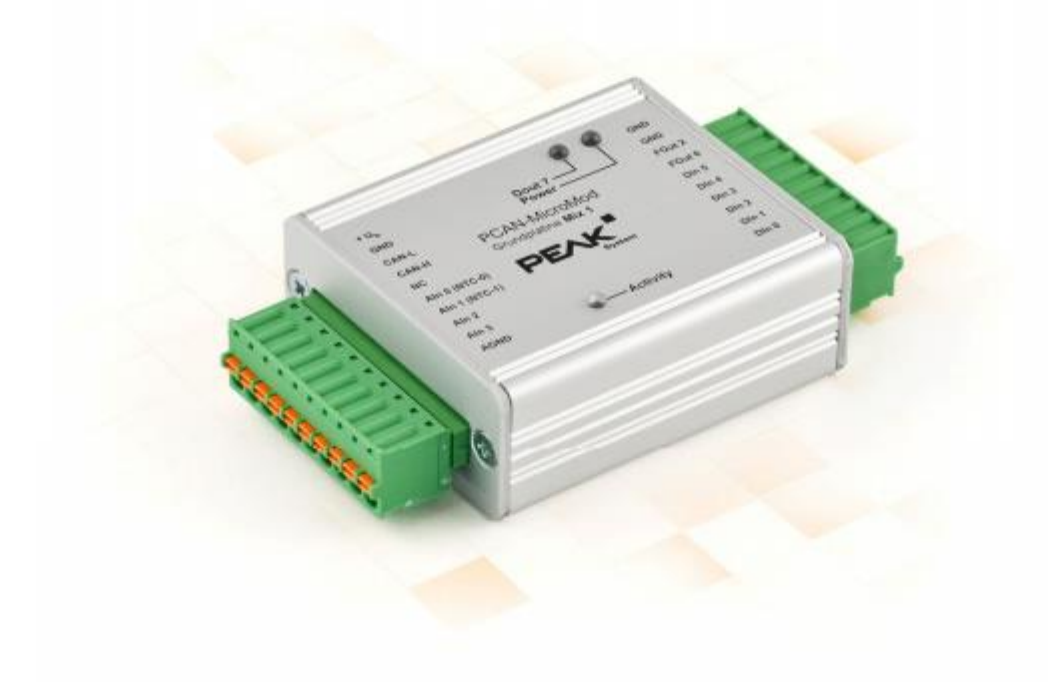

**PEA** 

Document version 1.12.0 (2019-03-22)

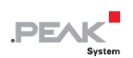

#### **関連製品**

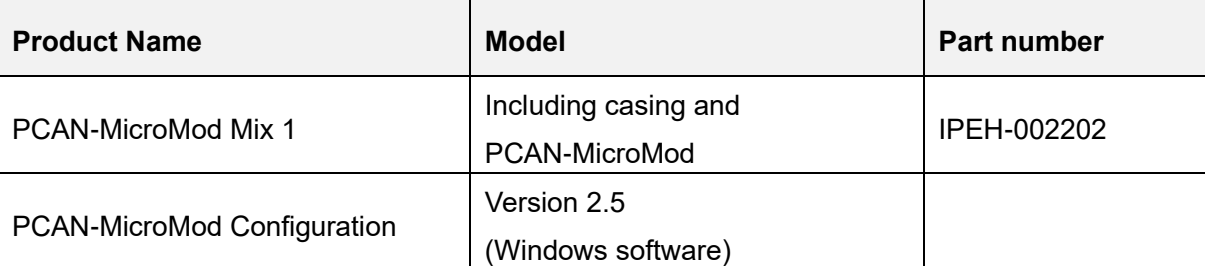

PCAN®は、PEAK-System Technik GmbH の登録商標です。

CANopen® および CiA®は、CAN in Automation e.V のコミュニティ登録商標です。

本書に記載されているその他の製品名は、各社の商標または登録商標です。 "™" または "®" によって明示的にマー クされていません。

Copyright©2019 PEAK-System Technik GmbH

複製(コピー、印刷、その他の形式)、および本書の電子配布は、PEAK-System Technik GmbH の明示的な許諾があ る場合にのみ許可されます。PEAK-System Technik GmbH は、事前の通知なしに技術データを変更する権利を有しま す。一般的なビジネス条件とライセンス契約の規則が適用されます。全ての著作権を有します。

PEAK-System Technik GmbH Otto-Roehm-Strasse 69 64293 Darmstadt **Germany** 

Phone: +49 (0)6151 8173-20 Fax: +49 (0)6151 8173-29

www.peak-system.com info@peak-system.com

Document version 1.12.0 (2019-03-22)

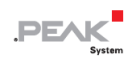

# <span id="page-2-0"></span>目次

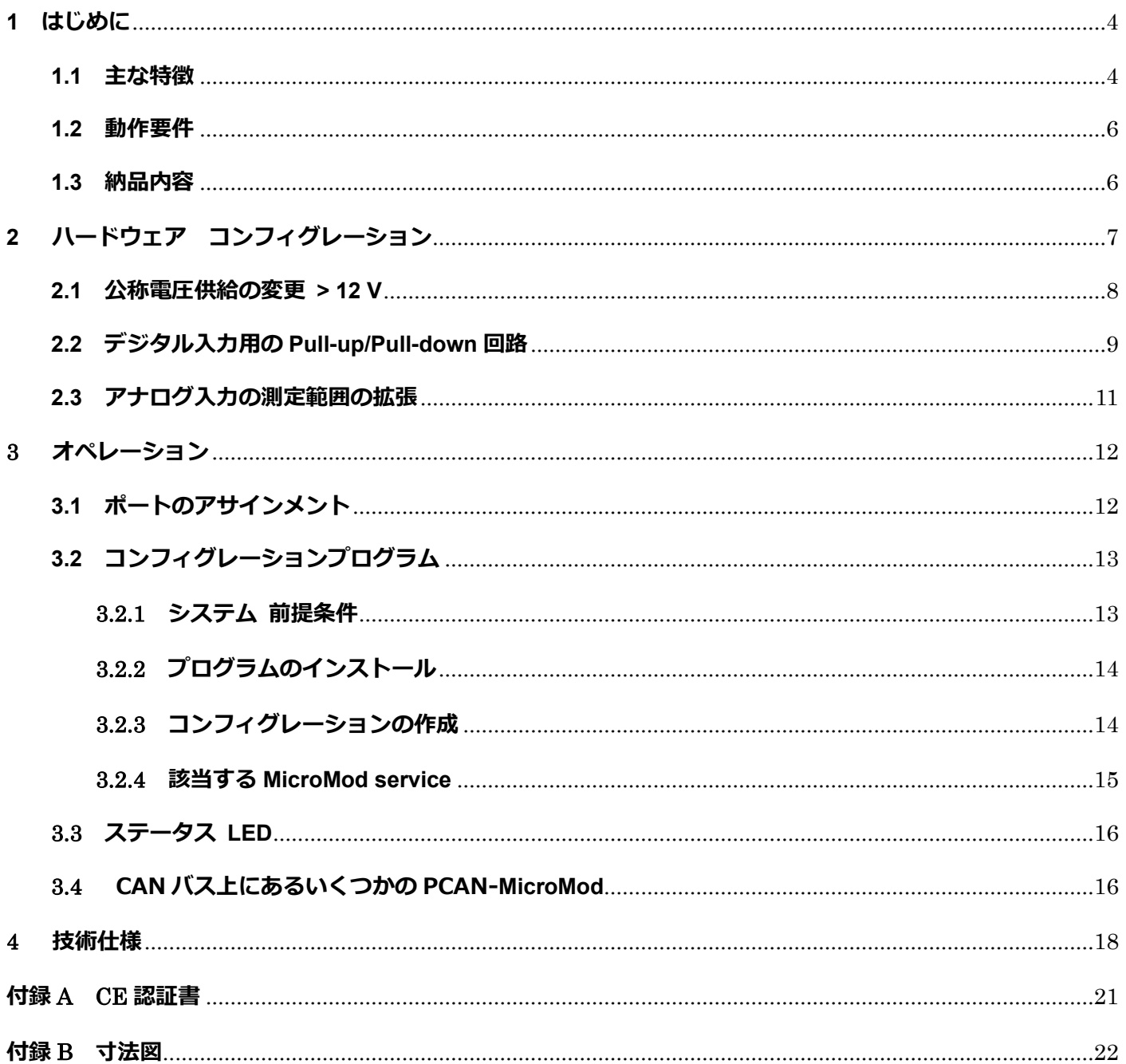

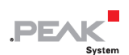

# <span id="page-3-0"></span>**1 はじめに**

PCAN-MicroMod のマザーボードは、アプリケーション環境を提供します。この製品グループの代表的な特性は、 広い電源電圧範囲と入力および出力の保護回路が含まれていることです。 CANopen®ファームウェアは、すべ ての PCAN-MicroMod マザーボードで利用できます。

Mix 1 マザーボードは、一般的なアナログおよびデジタル要件に対応し、温度測定をサポートします。

**注:**このマニュアルでは、PCAN-MicroMod ベースのマザーボードと standard firmware につい て記載しています。PCAN-MicroMod については [PCAN-MicroMod](https://www.peak-system.com/produktcd/Pdf/English/PCAN-MicroMod_UserMan_eng.pdf) [ユーザーマニュアルが](https://www.peak-system.com/produktcd/Pdf/English/PCAN-MicroMod_UserMan_eng.pdf)あり ます。コンフィグレーションプログラム PCAN-MicroMod Configuration については、 PCAN-MicroMod Configuration の Help を参照願います。

### <span id="page-3-1"></span>**1.1 主な特徴**

- ー High-speed CAN (ISO 11898-2)
- ー ビットレート:最大 1 Mbit/s 最小 10 kbit/s
- ー CAN 規格 2.0A (11-bit ID)および 2.0B(29-bit ID)に準拠
- ー Windows プログラム PCAN-MicroMod Configuration を使用してコンフィグレーションが可能
- ー 電源電圧: DC 8〜26 V
- ー スプリング端子コネクタ付きアルミニウムケーシング
- ー アルミニウムケーシング、DIN レール固定(オプションで可能)
- ー 動作温度:-40 〜 + 85℃(-40 〜 + 185°F)

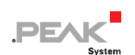

- ー 2 個のアナログ入力:
	- 測定範囲: 0〜5 V
	- **解像度: 10 ビット、サンプルレート 1 kHz**
	- Pull-down 回路
	- 測定範囲の拡張(オプション)
	- 低電圧および過電圧に対する保護
- ー 温度測定用:2 個の温度入力(タイプ EC95F103W)、測定範囲 0〜70°C(32〜158°F)
- ー 6 個のデジタル入力:
	- Pull-up 回路または pull-down 回路を選択可能 (Din の 3 グループ)
	- シュミットトリガーの動作、反転
	- スレッショルド: High= 4.8 V、Low= 1.2 V
	- Low-pass の動作
	- 4個のデジタル入力または 4個の周波数入力が二者択一で切替可能 例: デジタル入力時(状態変化)、周波数入力時(カウント)
- ー 2 個のデジタル/周波数 出力:
	- Fast low-side スイッチ、最大. 55 V、0.75 A
	- 最大周波数 10kHz
	- 短絡保護
- ー 電源およびデジタル出力用のステータス LED

# **PEAK**

### <span id="page-5-0"></span>**1.2 動作要件**

- ー 電源供給:DC 8 〜 26 V
- ー コンフィグレーションの作成および転送する場合:
	- Windows 10、8.1 (32/64 ビット) を搭載したコンピュータ
	- PEAK-System 社製の PCAN シリーズの CAN インターフェイス

### <span id="page-5-1"></span>**1.3 納品内容**

- ー PCAN-MicroMod
- ー ケーシング内の PCAN-MicroMod マザーボードと嵌合コネクタ (フェニックスコンタクト FK-MCP 1,5 / 10-ST-3,81 1851122)
- ー Windows 用の PCAN-MicroMod Configuration
- ー PDF 形式のマニュアル

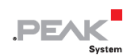

# <span id="page-6-0"></span>**2 ハードウェア コンフィグレーション**

ハードウェアを変更することでマザーボードをカスタマイズすることができます。次のサブセクションには、 変更可能な設定について説明しています。

#### **マザーボードへのアクセス**

次のセクションで説明する変更を実行するには、ケーシングの蓋を緩め、マザーボードから PCAN-MicroMod を 引き出す必要があります。

**注意!** 静電気放電(ESD)は、マザーボードまたは PCAN-MicroMod のコンポーネントを損傷または破 壊する可能性があります。 ボードを取り扱う際は、ESD を回避するための予防措置を講じてください。

#### **PCAN-MicroMod の再マウント**

PCAN-MicroMod を再マウントするときは、各マザーボードと PCAN-MicroMod (左上隅)にある白い三角形のマ ークに注意してください。 これらのマークを合わせる必要があります。

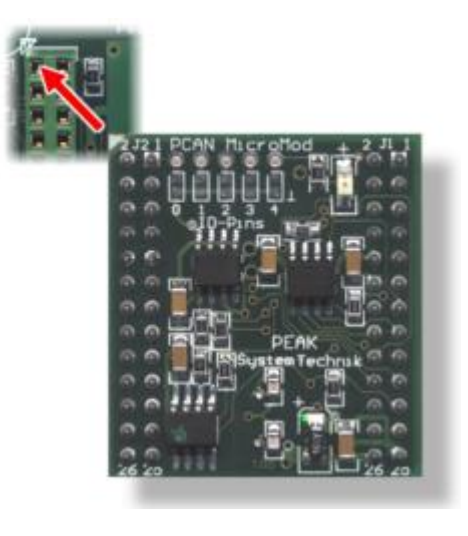

図 1:PCAN-MicroMod の位置

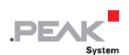

### <span id="page-7-0"></span>**2.1 公称電圧供給の変更 > 12 V**

Mix1 マザーボードに公称電圧+ Ub > 12 V (通常 24 V) を供給したい場合は、次の変更を行う必要があります:

1. 未実装の位置 D6 にリファレンスダイオード BZV55C12(パッケージ SOD-80)を実装します。

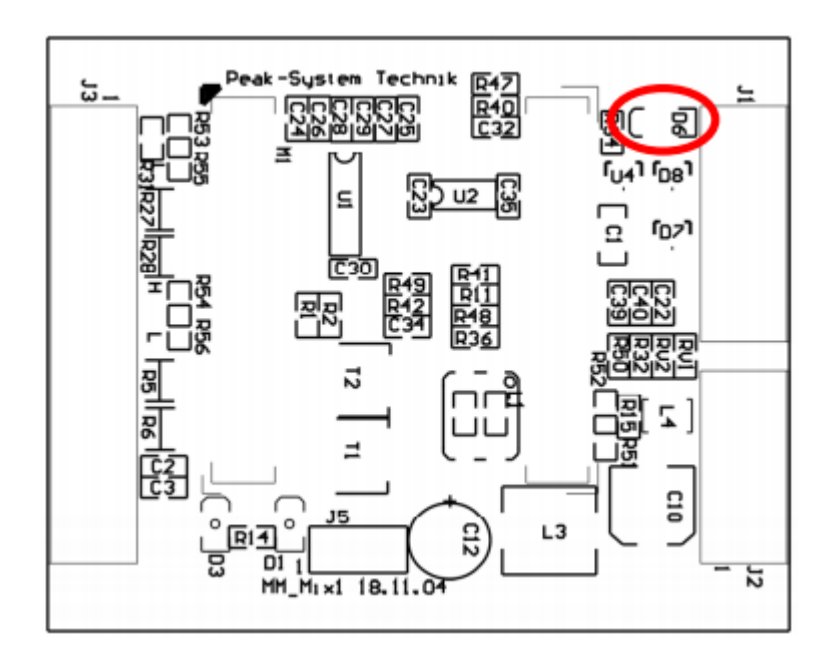

図 2:位置 D6 (PCB の上面)

2. 位置 R33 の 0Ω 抵抗を 1.6 kΩ 抵抗 (パッケージ S1206)に置き換えます。

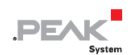

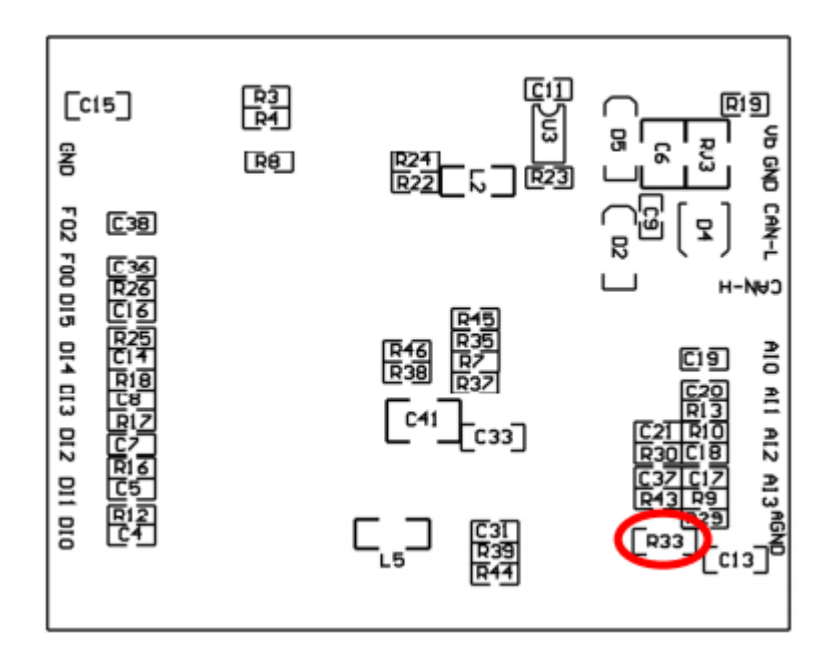

図 3:位置 R33(PCB の下側)

 $\mathbf \Theta$ **注:**電圧変動が発生する可能性はありますが電圧変動については考慮する必要はありません。 (そのための変更は必要ありません。)

例:自動車セクターでは、12V の公称電圧で最大 18V が発生する可能性があります。

### <span id="page-8-0"></span>**2.2 デジタル入力用の Pull-up/Pull-down 回路**

納品時に、デジタル入力は Pull-up 回路に設定されています。 グループごとに Pull-down 回路に変更できます。 この変更は、抵抗の再配置が必要になります。

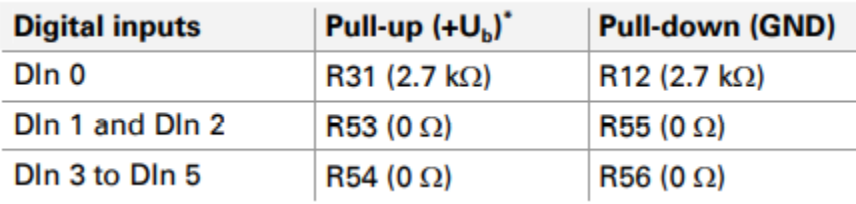

\* 出荷時の設定

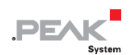

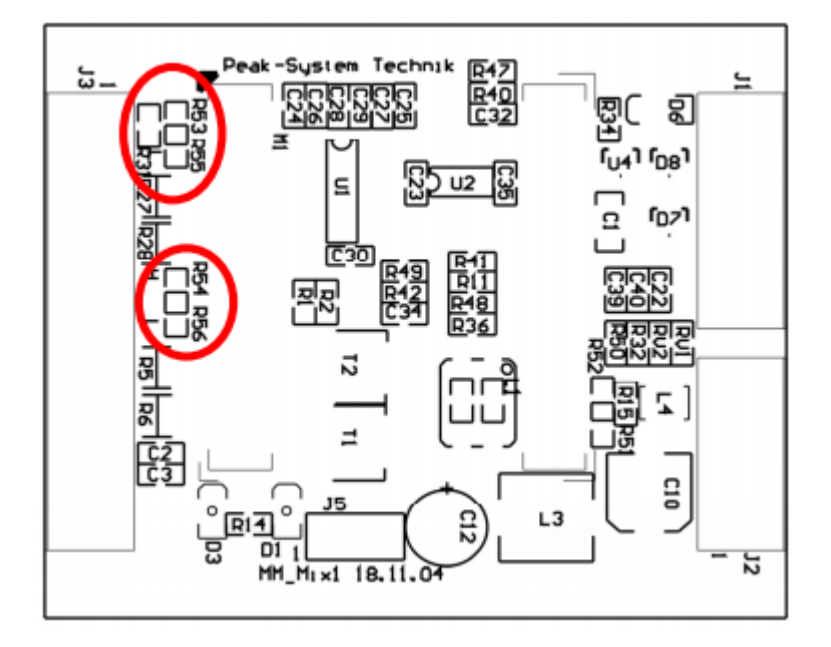

図 4:位置 R31、R53 / R55、R54 / R56(PCB の上面)

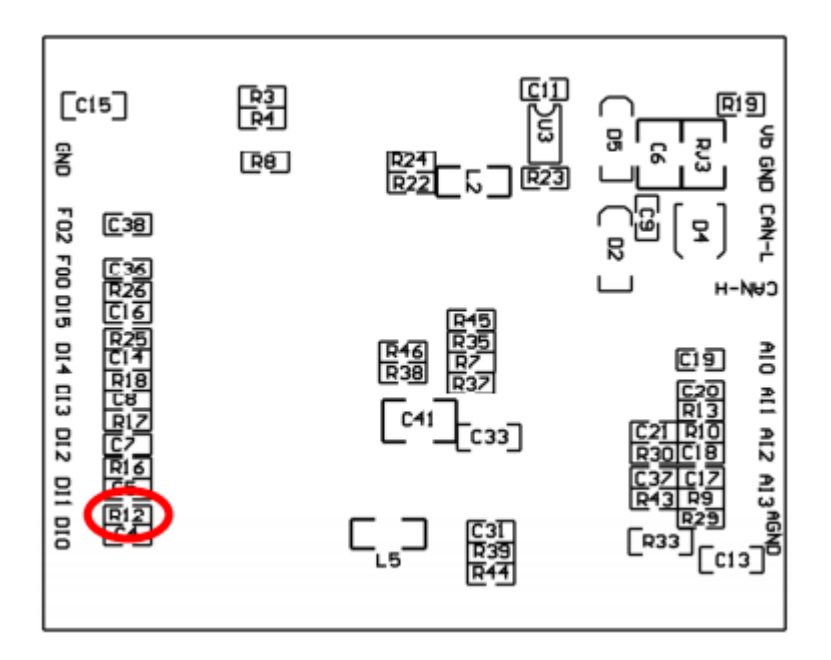

図 5: 位置 R12 (PCB の下側)

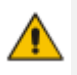

**注意!** R53 / R55 および R54 / R56 の位置変更した後、短絡がないか再確認してください。

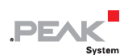

### <span id="page-10-0"></span>**2.3 アナログ入力の測定範囲の拡張**

分圧器を使用すると、各アナログ入力の測定範囲を 5V よりも高い電圧に拡張できます。 マザーボードの納品時 には、PCB の底面にある抵抗器の位置 R30 と R43 は実装されていません。次の式で計算された値の抵抗 Rx(パ ッケージ S0805)を実装することにより、測定範囲が目的の最大電圧 UMB まで拡張されます。

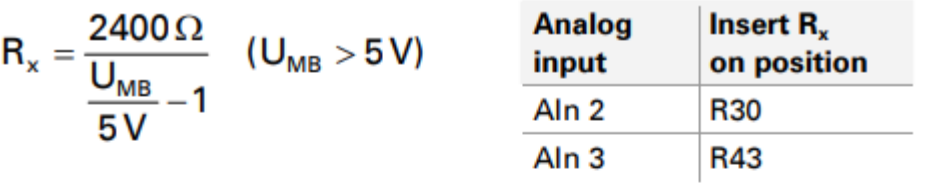

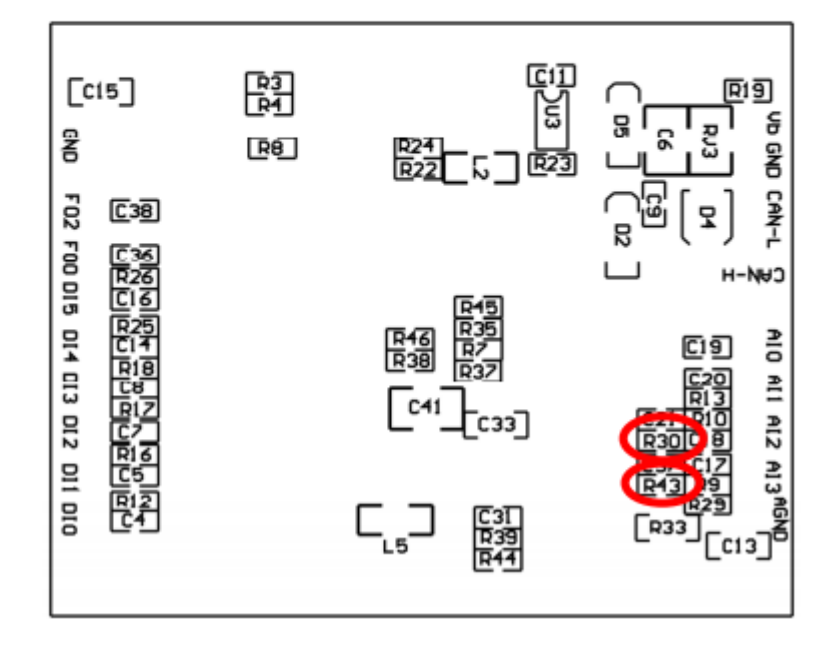

図 6:位置 R30 および R43 (PCB の下側)

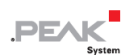

# <span id="page-11-0"></span>**3 オペレーション**

### <span id="page-11-1"></span>**3.1 ポートのアサインメント**

マザーボードには、左側に J1 と J2、右側に J3 のコネクタがあります。 ポートのアサインメントは次のとおりです:

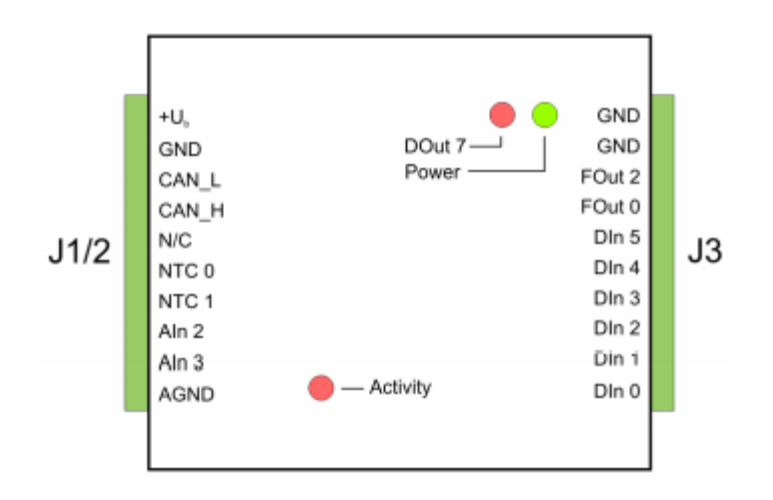

図 7:マザーボード Mix 1 のポート

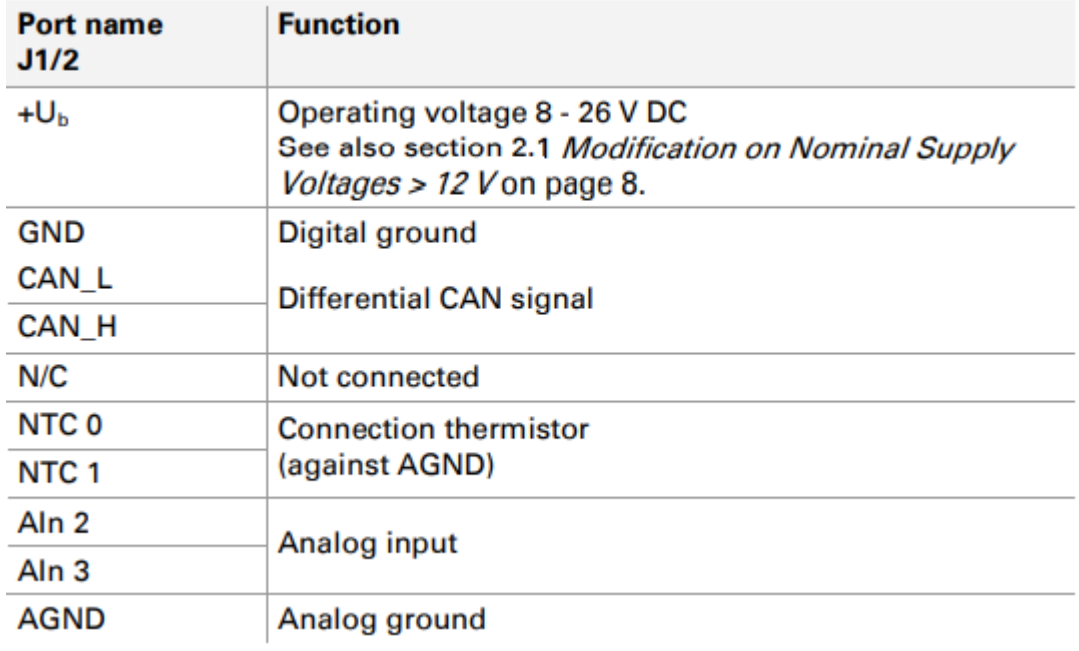

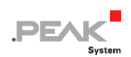

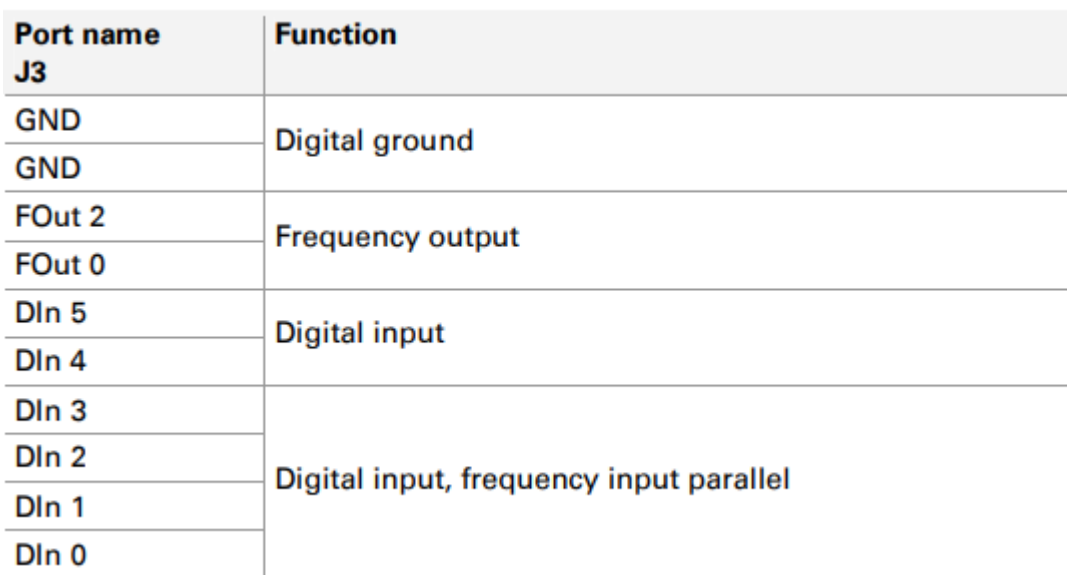

# <span id="page-12-0"></span>**3.2 コンフィグレーションプログラム**

PCAN-MicroMod のコンフィグレーションの作成および転送するために、Windows ソフトウェア PCAN-MicroMod Configuration を使用します。 このセクションでは、プログラムのインストールとマザーボー ド Mix 1 に関する基本的なポイントについて説明します。

PCAN-MicroMod Configuration に関する詳細情報は、プログラムの Help の PCAN-MicroMod Configuration Documentation にあります。(例: F1 を使用)。

### <span id="page-12-1"></span>**3.2.1 システム 前提条件**

- ー Windows 10、8.1(32/64 ビット)
- ー PCAN シリーズの CAN インターフェイスを備えたコンピュータ(CAN を介してコンフィグレーションを PCAN-MicroMod に転送するため)

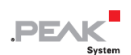

#### <span id="page-13-0"></span>**3.2.2 プログラムのインストール**

Windows では、次の URL からプログラムをダウンロードします。 <https://www.peak-system.com/fileadmin/media/files/micromodconfig.zip> micromodconfig.zip を解凍して Setup.exe を実行します。 インストーラーにしたがってインストールしてください。

#### <span id="page-13-1"></span>**3.2.3 コンフィグレーションの作成**

PCAN-MicroMod Configuration で新しいコンフィグレーションの作成を開始すると、使用するマザーボードのタ イプを選択するため、**Board Type** ダイアログボックスが表示されます。 必要な設定を以下に説明します。

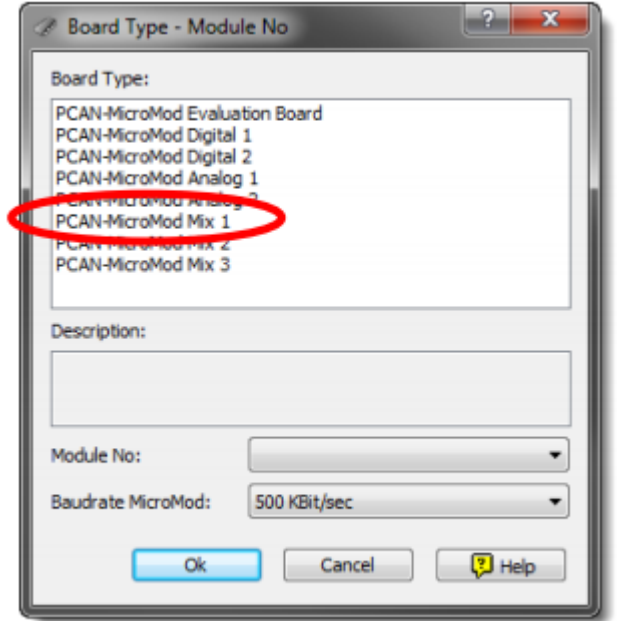

図 8: PCAN-MicroMod Configuration: Min 1 マザーボードの選択

**Board Type:**PCAN-MicroMod Mix 1

使用しているマザーボードを選択してください。

#### **Module No:** 0

Mix 1 マザーボード上の PCAN-MicroMod の module number は出荷時、0 に設定されています、同じ CAN バス 上で複数の PCAN-MicroMod をコンフィグレーションする場合は、 16 ページのセクション 3.4 CAN バス上のい くつかの PCAN-MicroMod も参照してください。

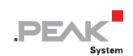

#### **Bitrate MicroMod:**500 kbit/s

納品時に、PCAN-MicroMod は 500 kbit / s のビットレートに設定されています。 この設定を変更するには、コ ンフィグレーションによって変更を行います。PCAN-MicroMod にコンフィグレーションを転送した後にそのコ ンフィグレーションは有効になります。

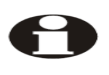

**注:**モジュールへのコンフィグレーションの最初の転送は、500 kbit / s のビットレートで CAN ネ ットワークに接続しなければいけません。

#### <span id="page-14-0"></span>**3.2.4 該当する MicroMod service**

マザーボードの入力と出力は、MicroMod service よって制御されます。 次の表は、マザーボード機能への MicroMod service のアサインメントを示しています。

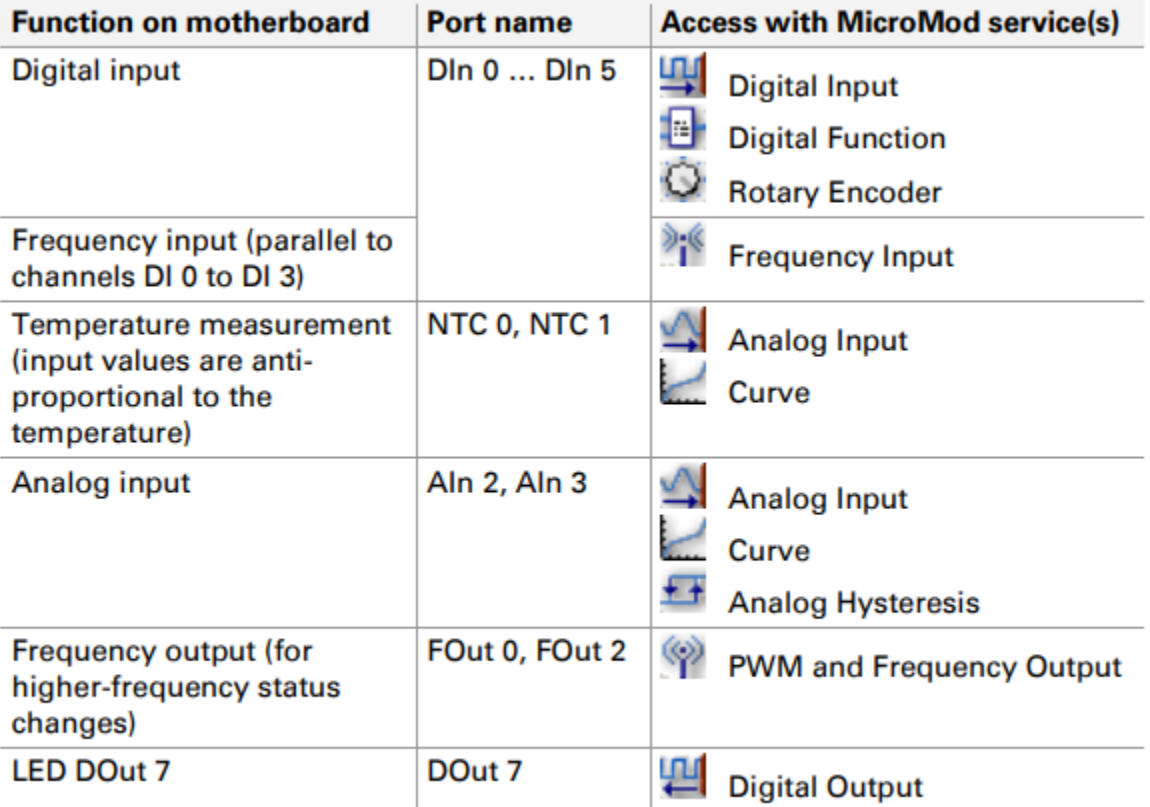

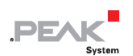

## <span id="page-15-0"></span>**3.3 ステータス LED**

PCAN-MicroMod を含むマザーボードには、次のステータス表示を持つ 3 個の LED があります:

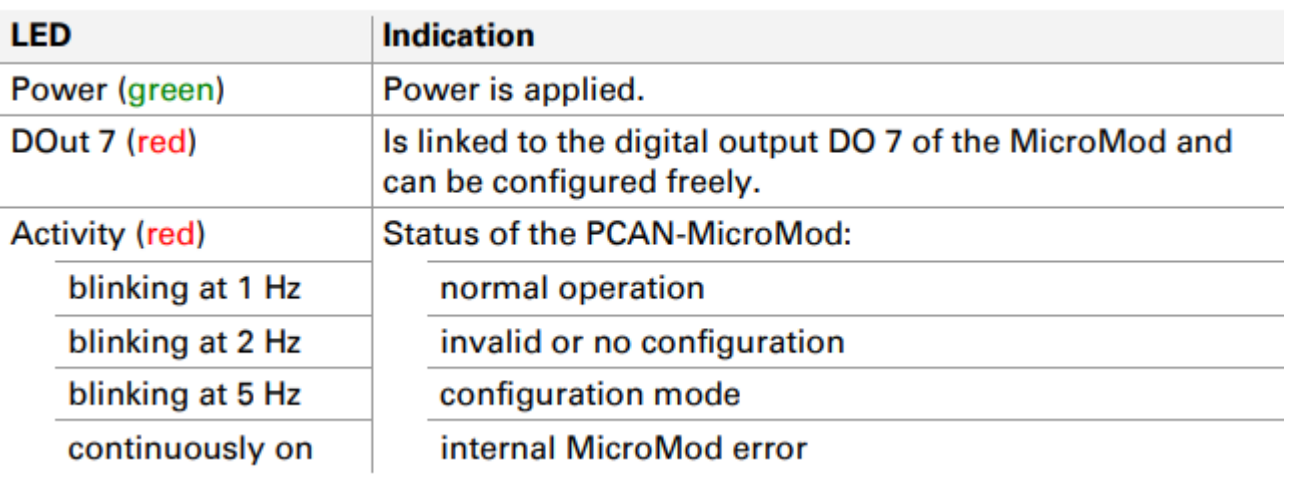

### <span id="page-15-1"></span>**3.4 CAN バス上にあるいくつかの PCAN-MicroMod**

同じ CAN バス上で複数の PCAN-MicroMod を使用し、それらをコンフィグレーションする場合は、それぞれに 独自の module number が必要です。それにより PCAN-MicroMod はプログラム PCAN-MicroMod Configuration で区別できます。

module number は、はんだジャンパによって PCAN-MicroMod の 0〜31 の範囲の中で設定します。 **出荷時は、各 PCAN-MicroMod の module number は 0** です。

PCAN-MicroMod の通常の動作中、module number は CAN 通信に影響を与えません。

PCAN-MicroMod のはんだジャンパを設定するには、ケーシングの上部のネジを外し、マザーボードから PCAN-MicroMod を取り外します。module number の割り当ての詳細については、別に用意している [PCAN-MicroMod](https://www.peak-system.com/produktcd/Pdf/English/PCAN-MicroMod_UserMan_eng.pdf) [ユーザーマニュアルを](https://www.peak-system.com/produktcd/Pdf/English/PCAN-MicroMod_UserMan_eng.pdf)参照してください。

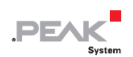

**注意!** 静電気放電 (ESD) は、マザーボードまたは PCAN-MicroMod のコンポーネントを損傷または破 壊する可能性があります。 ボードを取り扱う際は、ESD を回避するための予防措置を講じてください。

#### **PCAN-MicroMod の再マウント**

PCAN-MicroMod を再マウントするときは、各マザーボードと PCAN-MicroMod (左上隅) にある白い三角形の マークに注意してください。 これらのマークを合わせる必要があります。

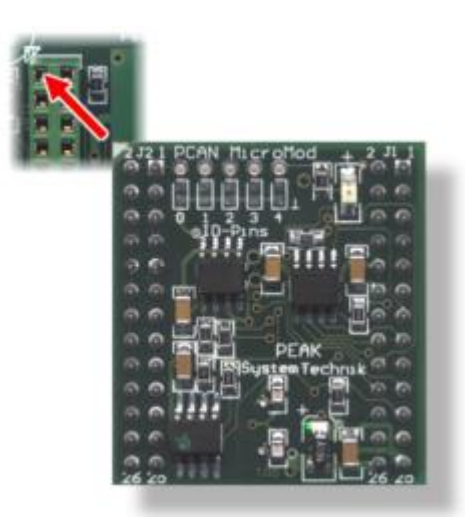

図 9:PCAN-MicroMod の位

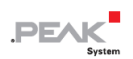

# <span id="page-17-0"></span>**4 技術仕様**

#### **Connectors**

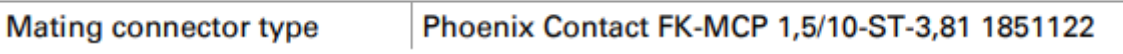

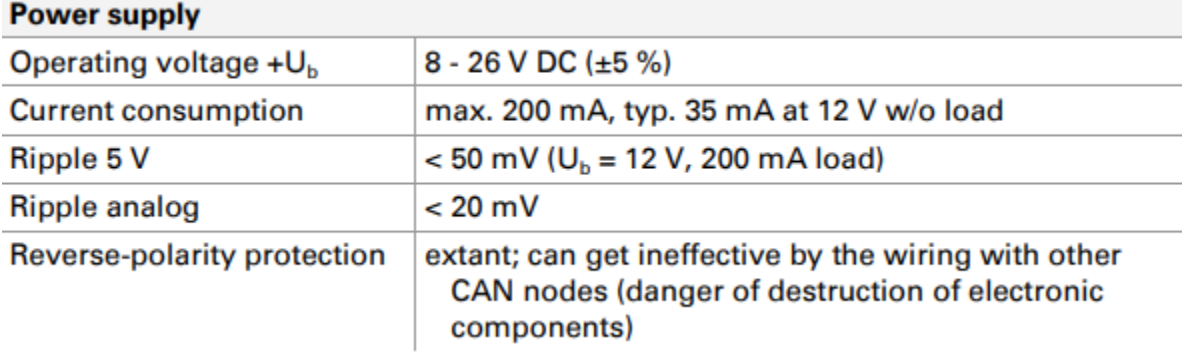

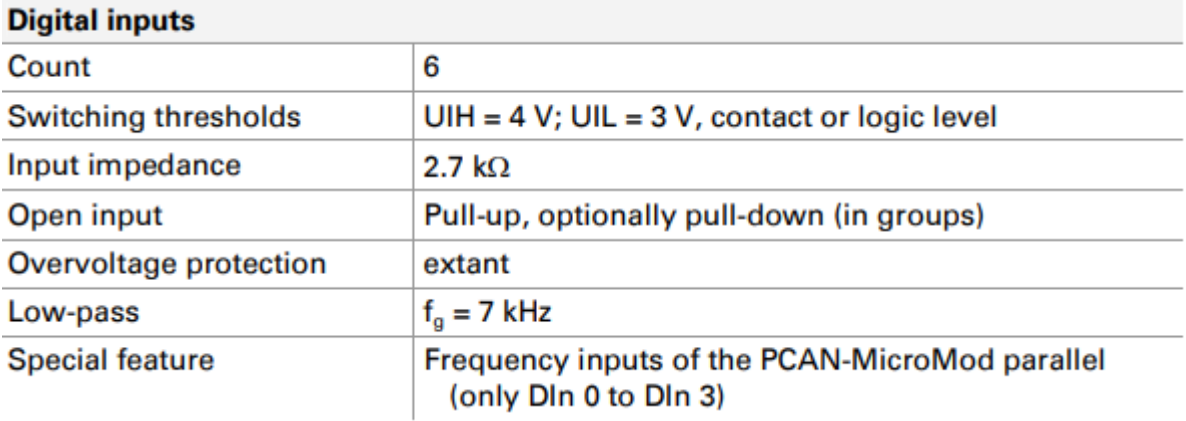

#### **Digital/frequency outputs**

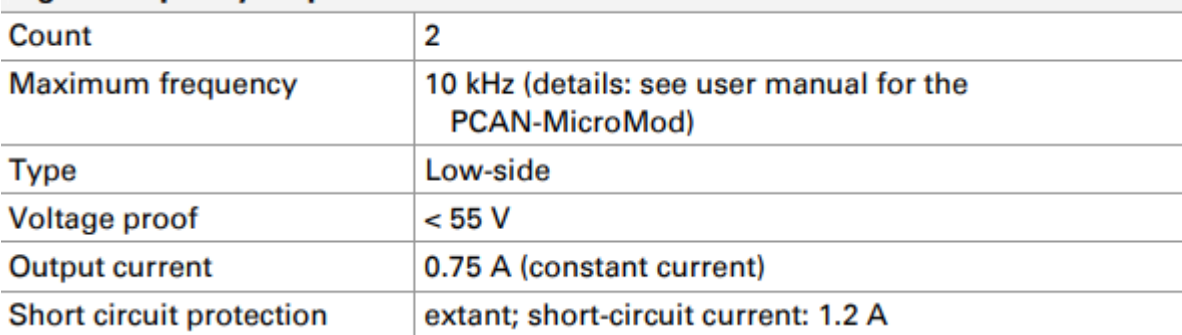

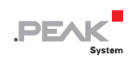

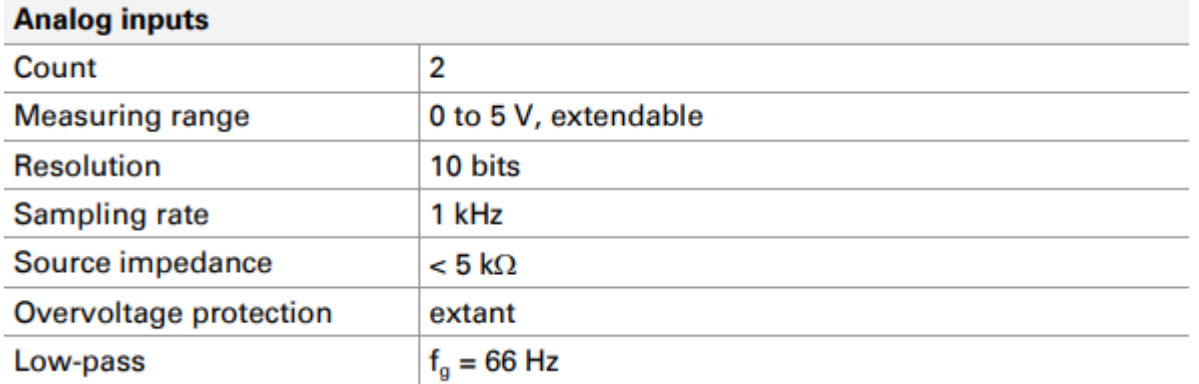

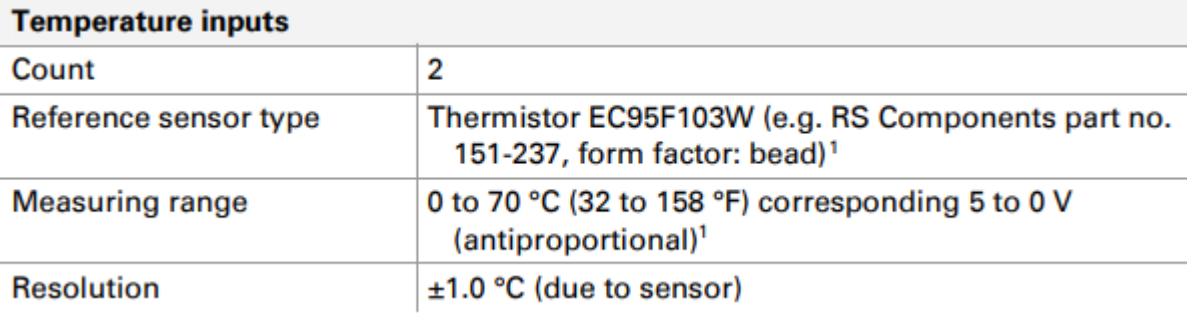

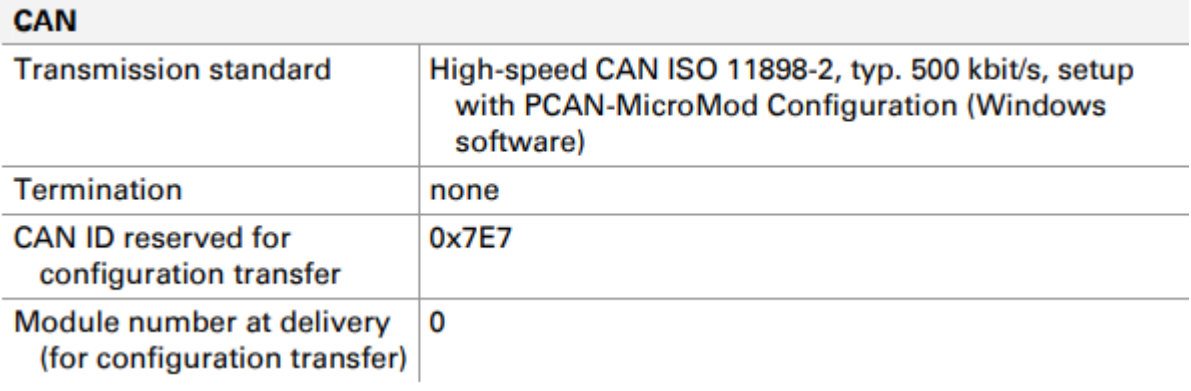

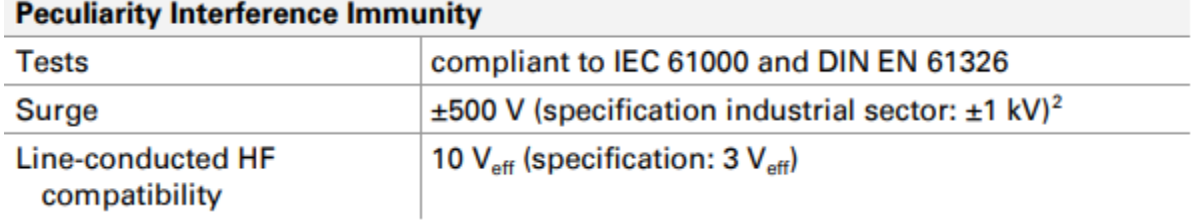

<sup>1</sup> 他のセンサータイプと測定範囲はリクエストに応じて。

<sup>2</sup> この仕様は、使用可能なスペースの関係で±500V でしか満たすことができませんでした。 したがって、マザーボードはローカル電源を使用します。

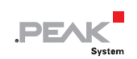

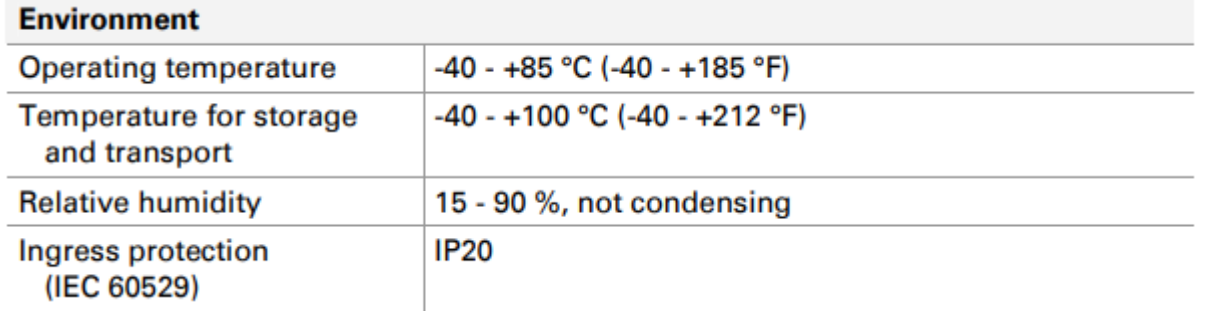

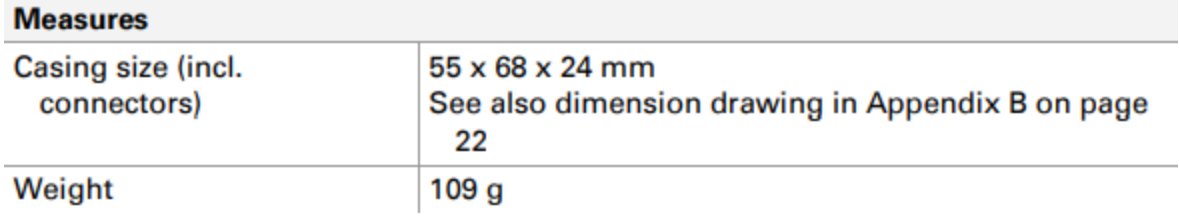

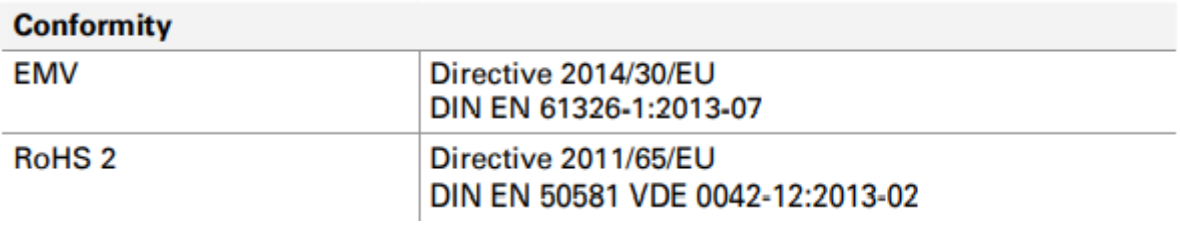

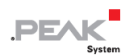

### <span id="page-20-0"></span>**付録 A CE 認証書**

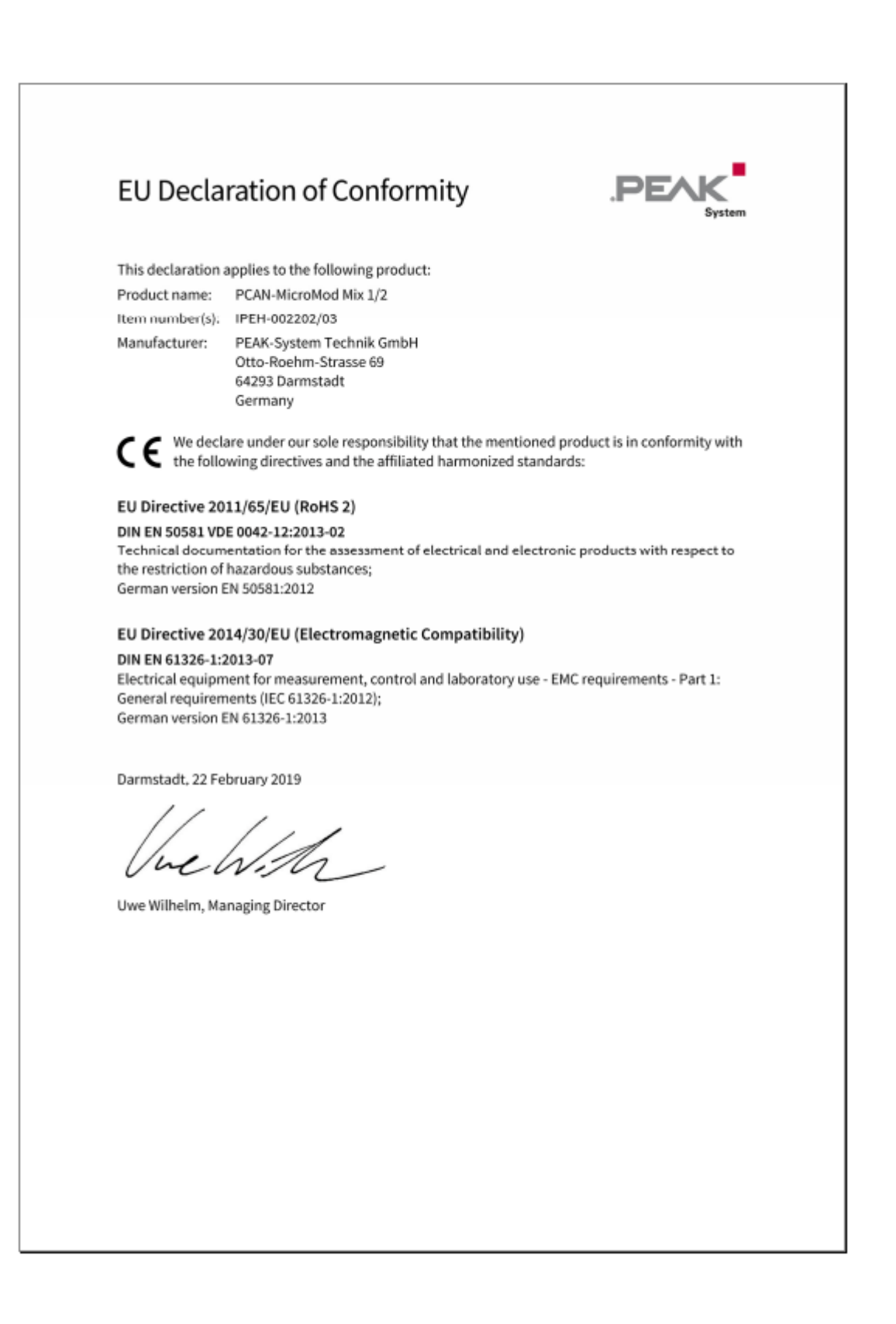

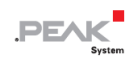

# <span id="page-21-0"></span>**付録 B 寸法図**

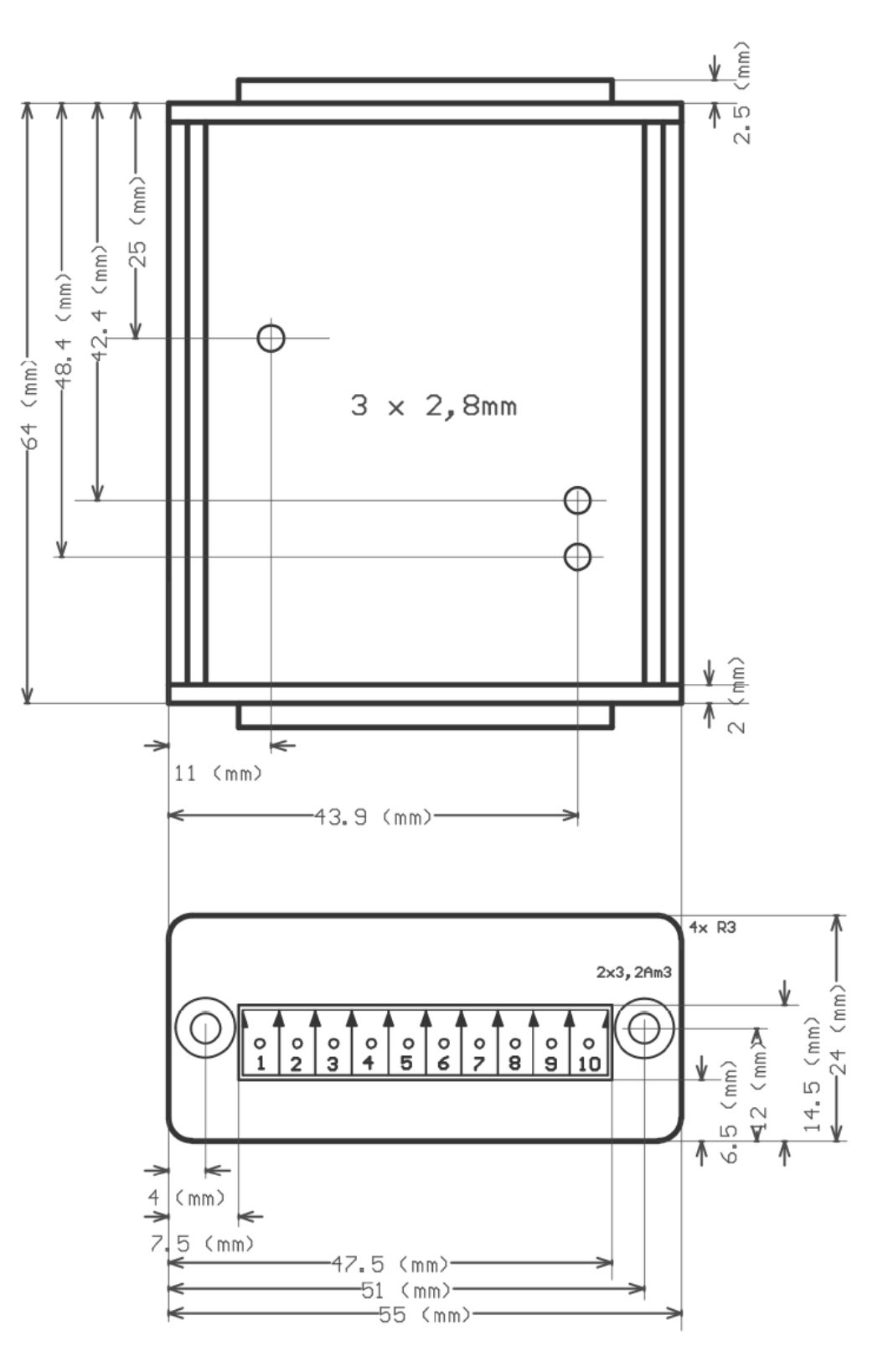

図10:コネクタ付きの上面図と前面図

この図は、製品の実際のサイズではありません。